## **Sony Ericsson**

# Руководство по эксплуатации

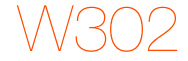

**This is the Internet version of the User guide. © Print only for private use.**

**Поздравляем** с приобретением телефона Sony Ericsson W302. Дополнительное содержимое можно загрузить по адресу *[www.sonyericsson.com/fun](http://www.sonyericsson.com/fun)*. После регистрации по адресу *[www.sonyericsson.com/myphone](http://www.sonyericsson.com/myphone)* вы получите возможность бесплатного хранения своих данных в сети Интернет и другие интересные предложения. Поддержка изделия – по адресу *[www.sonyericsson.com/support](http://www.sonyericsson.com/support)*.

### **Обозначения**

В данном руководстве используются следующие обозначения:

- > С помощью клавиши выбора выделите и выберите
- $\odot$ Нажмите центральную клавишу выбора
- $\circledast$ Нажмите джойстик вверх
- $\circledcirc$ Нажмите джойстик вниз
- $\circledast$ Нажмите джойстик влево
- $^{\circ}$ Нажмите джойстик вправо
	- Į Примечание

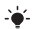

Совет

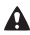

Предупреждение

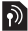

Услуга или функция зависит от сотовой сети или от абонентской подписки. Некоторые меню или функции могут отсутствовать. Более подробную информацию можно получить у оператора сотовой сети.

# SIM-карта

SIM-карта (модуль идентификации абонента), предоставляемая оператором сотовой сети, содержит информацию об абонентской подписке. Перед установкой и извлечением SIM-карты обязательно выключите телефон и отсоедините от него зарядное устройство и аккумулятор.

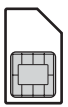

*Скопируйте контакты на SIM-карту перед ее извлечением из другого телефона. Контакты можно также хранить в памяти телефона. См. раздел "[Контакты](#page-26-0)" на стр. [27.](#page-26-0)*

### **PIN-код (блокировка SIM-карты)**

PIN-код (персональный идентификационный номер) используется функцией блокировки SIM-карты, которая защищает от несанкционированного использования абонентскую подписку, но не телефон. Если функция блокировки карты активна, при включении телефона необходимо ввести PIN-код. Инструкции по изменению PIN-кода см. в разделе *[Блокировка](#page-35-0) SIM-карты* на стр. [36.](#page-35-0) При вводе PIN-кода цифры отображаются на экране звездочками, за исключением случая, когда PIN-код начинается с тех же цифр, что и номер службы экстренной помощи (например, 112 или 911). Это позволяет вызвать номер службы экстренной помощи без ввода PIN-кода.

1 *При вводе неверного PIN-кода три раза подряд на экране появляется сообщение PIN заблокиров. Для разблокирования SIM-карты используется PUK-код (персональный деблокировочный ключ).*

## Зарядка аккумулятора

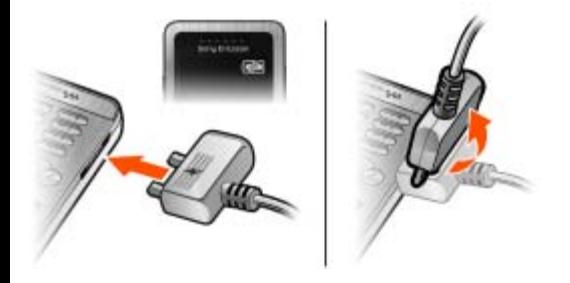

В новом телефоне аккумулятор заряжен не полностью. Для полной зарядки аккумулятора требуется примерно 2,5 часа.

### *Для зарядки аккумулятора*

- **1** Подключите зарядное устройство к телефону так, чтобы символ питания на штекере был обращен вверх. Нажмите любую клавишу для включения подсветки экрана, на котором отображается состояние зарядки аккумулятора.
- **2** Для отсоединения зарядного устройства отогните штекер вверх.
- 

*Индикатор состояния аккумулятора может появиться на экране через 30 мин после начала зарядки аккумулятора.*

*Во время зарядки телефон можно использовать. Аккумулятор можно заряжать как больше 2,5 часов, так и меньше этого времени. Перерывы в зарядке не ухудшают параметров аккумулятора.* 

# Memory Stick Micro™

Телефон поддерживает карты памяти Memory Stick Micro™ (M2™). Карта памяти позволяет увеличить объем памяти телефона для сохранения музыкальных файлов, сигналов вызова, видеоклипов, изображений и т. д. С помощью карты памяти можно обмениваться сохраненной информацией, перемещая или копируя ее в другие совместимые устройства.

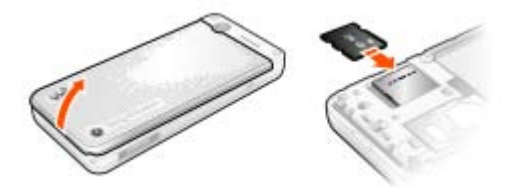

### *Установка карты Memory Stick Micro™ (M2™)*

**•** Откройте заглушку и вставьте карту памяти контактами вниз.

### *Извлечение карты Memory Stick Micro™ (M2™)*

**•** Нажмите на край карты для ее извлечения.

## Включение телефона

### *Для включения телефона*

- **1** Нажмите и удерживайте нажатой клавишу (Той).
- **2** Введите PIN-код для SIMкарты, если требуется.
- **3** Выберите **Да** для запуска мастера настройки.

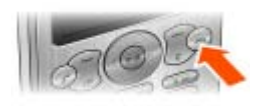

*Если при вводе PIN-кода допущена ошибка, удалите неверные цифры с помощью клавиши .*

### **Режим ожидания**

После включения телефона и ввода PIN на экране отображается название оператора сотовой сети. Такое состояние телефона называется режимом ожидания. Телефон готов к посылке и приему вызовов.

### *Для выключения телефона*

- **•** Нажмите и удерживайте нажатой клавишу .
- *Если телефон самопроизвольно выключается при переноске в кармане или портфеле, включите функцию автоматической блокировки клавиатуры, чтобы исключить случайные нажатия клавиши выключения каким-нибудь предметом.*

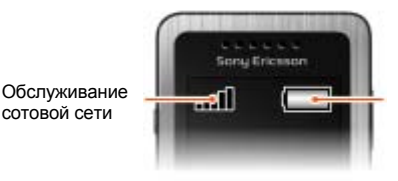

Состояние аккумулятора

### **Обслуживание сотовой сети**

сотовой сети

Сегменты индикатора отображают уровень сигнала сотовой сети GSM в точке приема. В случае сбоев связи из-за низкого уровня сигнала попробуйте переместить телефон в другую точу. Сообщение **Нет сигнала сети** указывает на то, что телефон находится вне зоны обслуживания сотовой сети.

- = хороший прием сигнала сети
- **III** = средний прием сигнала сети

### **Состояние аккумулятора**

- = аккумулятор телефона полностью заряжен
	- = аккумулятор телефона разряжен

## Значки на экране

Ниже приведено краткое описание значков, которые могут отображаться на экране.

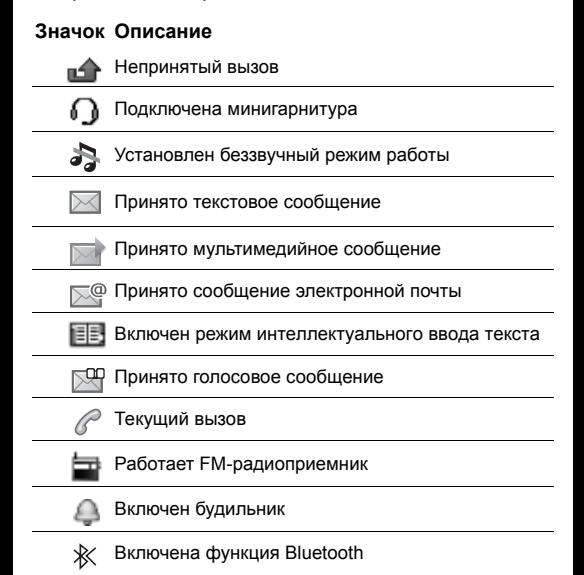

### Основные элементы телефона

- 1 Динамик телефона
- 2 Клавиша Walkman
- 3 Экран
- 4 Клавиши выбора
- 5 Клавиша вызова
- <sup>6</sup> Клавиша быстрого доступа к меню

Разъем для подключения

7 зарядного устройства, минигарнитуры и кабеля USB

Джойстик/управление

8 проигрывателем Walkman

Клавиши регулировки громкости/Клавиши

- 9 масштабирования камеры
- 10 Клавиша включения/ выключения
- 11 Клавиша очистки (C)

Клавиша управления камерой/Клавиша

- 12 управления видеокамерой
- 13 Клавиша выключения звука

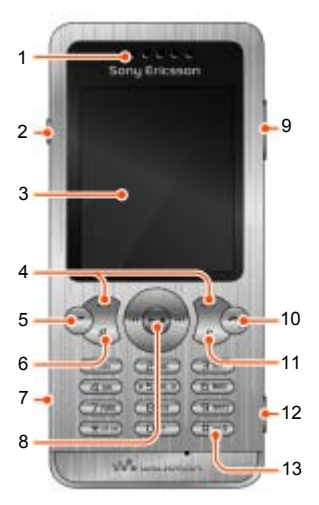

9

### **Клавиша**

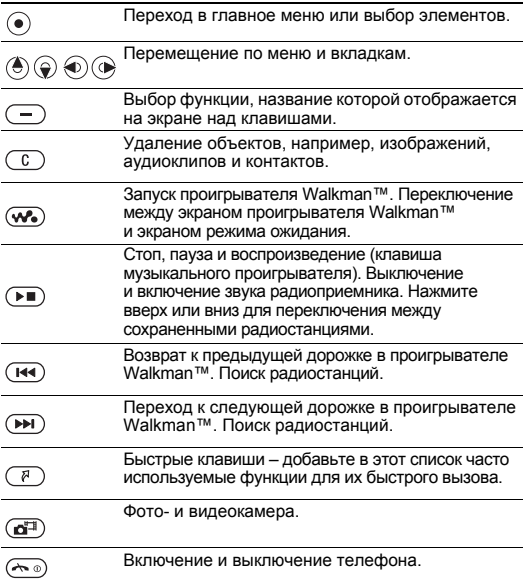

# <span id="page-10-0"></span>Меню телефона

Главное меню отображается в виде значков. Некоторые подменю содержат вкладки.

### *Перемещение по меню*

- **1** В режиме ожидания выберите **Меню**.
- **2** Для перемещения по системе меню используйте джойстик.

### *Переход между вкладками*

**•** Нажмите джойстик влево или вправо.

### *Возврат на предыдущий уровень меню*

**•** Выберите **Назад**.

### *Возврат в режим ожидания*

**Нажмите**  $\infty$ .

### *Включение блокировки клавиатуры*

**•** Нажмите и удерживайте нажатой клавишу (\*\*\*\*).

#### *Выключение блокировки клавиатуры*

**Нажмите \*\*\*\*\*** и выберите **Разбл.**

### *Выключение звуковых сигналов*

**Нажмите и удерживайте нажатой клавишу**  $(F - R)$ **.** 

### *Вызов голосового почтового ящика*

**Нажмите и удерживайте нажатой клавишу (189).** 

### *Завершение работы функции*

**Нажмите** (То

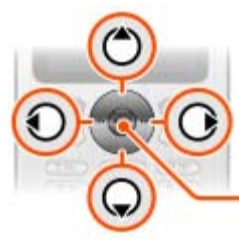

## Обзор системы меню

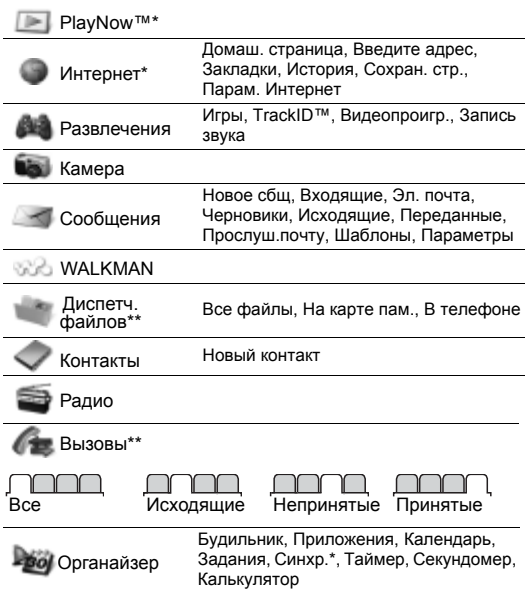

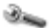

Параметры\*\*

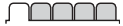

**Общие** Профили Время и дата Язык телефона Ссылки Flight mode Защита Состояние тлф Общий сброс

II

**Звуки и сигналы** Громкость звонка Сигнал вызова Без звука Вибровызов Сигнал сбщ Звук клавиш

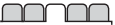

**Экран** Фонов. рисунок Темы Приветствие Заставка Яркость

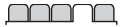

**Вызовы** Быстрый набор Переадресация Управл.вызовами Время и стоим.\* Показ./скр.номер Аудиоустройство

**Связь** Bluetooth USB Синхр.\* Сотовые сети Парам. Интернет

\* Некоторые меню зависят от оператора, сотовой сети и абонентской подписки.

\*\* Для перемещения между вкладками в подменю служит джойстик. Подробнее см. раздел *Меню [телефона](#page-10-0)* на стр. [11](#page-10-0).

Проигрыватель Walkman™ выполняет функции музыкального проигрывателя и видеопроигрывателя. Поддерживаются файлы форматов MP3, MP4, 3GP, AAC, AMR, MIDI, IMY, EMY и WAV (с максимальной частотой дискретизации 16 кГц). Возможно также воспроизведение в потоковом режиме файлов, совместимых со стандартом 3GPP.

### **Передача музыкальных файлов**

Музыкальные файлы можно передавать из компьютера в память телефона или на карту Memory Stick Micro™ (M2™). Телефон можно подключить к компьютеру двумя способами:

**•** с помощью кабеля USB из комплекта телефона;

**•** по беспроводному каналу связи Bluetooth. Для передачи файлов между памятью телефона (или картой памяти) и компьютером используйте метод перетаскивания мышью в приложении Microsoft® Windows Explorer.

### *Подключение телефона к компьютеру с помощью кабеля USB*

- **1** Убедитесь в том, что телефон включен.
- **2** Подсоедините кабель USB к телефону и к компьютеру.
- **3** Телефон: выберите **Хранен. данн.**
- **4** Компьютер: дождитесь завершения установки драйверов (выполняется автоматически). При первом подключении телефона к компьютеру необходимо указать имя телефона.

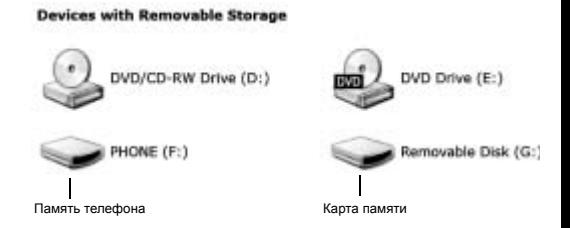

### <span id="page-14-0"></span>*Передача файлов в режиме передачи файлов*

- **1** Подсоедините кабель USB к телефону и к компьютеру.
- **2** Телефон: в режиме ожидания выберите **Меню** > **Параметры** > вкладка **Связь** > **USB** > **Хранен. данн.**
- **3** Компьютер: дождитесь отображения памяти телефона и карты памяти в качестве съемных дисков в приложении Microsoft Windows Explorer.
- **4** Компьютер: дважды щелкните мышью значок *Мой компьютер* на рабочем столе компьютера.
- **5** Компьютер: для просмотра папок в памяти телефона или на карте памяти дважды щелкните мышью значок телефона в списке *Устройства со съемными носителями*.
- **6** Скопируйте и вставьте файлы либо перетащите файлы мышью в требуемую папку на компьютере, в памяти телефона или на карте памяти.

*Во избежание повреждения карты памяти и памяти телефона не отсоединяйте кабель USB от телефона и компьютера во время передачи файлов. Просмотр загруженных файлов в телефоне невозможен до тех пор, пока кабель USB не будет отсоединен от телефона.*

- *Для безопасного отсоединения кабеля USB в режиме передачи файлов щелкните правой кнопкой мыши значок "Съемный диск" в окне Windows Explorer и выберите "Извлечь".*
- *Дополнительную информацию о передаче файлов в телефон Walkman™ см. по адресу [www.sonyericsson.com/support](http://www.sonyericsson.com/support)*.

### **Списки воспроизведения**

1

Для упорядочивания мультимедийных файлов, сохраненных в папках приложения "Диспетчер файлов" телефоне, можно создавать списки воспроизведения.

### *Создание списка воспроизведения*

- **1** В режиме ожидания выберите **Меню** > **WALKMAN** > **Функц.** > **Моя музыка** > **Мои списки** > **Нов. список**.
- **2** Введите имя и выберите **OK**.
- **3** Выделите дорожку в списке и выберите **OK**.

### *Добавление файлов в список воспроизведения*

- **1** В режиме ожидания выберите **Меню** > **WALKMAN** > **Функц.** > **Моя музыка** > **Мои списки**.
- **2** Выделите список воспроизведения и выберите **Откр.** > **Функц.** > **Добав. файлы**.
- **3** Выделите дорожку в списке и выберите **OK**.

### *Удаление файлов из списка воспроизведения*

- **1** В режиме ожидания выберите **Меню** > **WALKMAN** > **Функц.** > **Моя музыка** > **Мои списки**.
- **2** Выделите список воспроизведения и выберите **Откр.**
- **3** Выберите файл и нажмите **Функц.** > **Удал.** > **Да**.

### *Управление проигрывателем Walkman™ возможно несколькими способами.*

- **Нажмите (••**), чтобы открыть или свернуть экран проигрывателя Walkman™ во время воспроизведения.
- Нажмите **В для перехода к следующему музыкальному** файлу.
- Нажмите  $\circledast$  для перехода к предыдущему музыкальному файлу.
- Нажмите и удерживайте нажатой клавишу (• или •) во время воспроизведения для быстрого перехода вперед или назад.
- Нажмите ( $\triangleq$ ) или  $\circledcirc$  для просмотра файлов в текущем списке во время воспроизведения.
- Нажмите ( для выбора выделенного файла в списке.
- **•** Нажмите **Назад** в режиме воспроизведения для перехода в главное меню.
- **•** Для выхода нажмите и удерживайте нажатой клавишу .

### *Воспроизведение музыки*

- **1** В режиме ожидания нажмите  $\overline{\mathbf{w}}$ .
- **2** Поиск файлов возможен по имени исполнителя, по названию композиции, а также в списках воспроизведения. Выделите список и выберите **Откр.**
- **3** Выделите название и выберите **Воспр.**

## **PlayNow™**

Услуга PlayNow предназначена для предварительного прослушивания, приобретения и загрузки музыки в сети Интернет. Приложение PlayNow находится в **Меню** > **PlayNow™**.

*Для работы этой функции в телефоне должны быть сохранены правильные параметры подключения к сети Интернет. См. раздел "[Интернет](#page-31-0)" на стр. [32](#page-31-0).*

## **D** TrackID™

Услуга TrackID™ – это услуга распознавания музыки, которая предназначена для поиска названий композиций, а также имен исполнителей и названий альбомов.

*Для работы этой функции в телефоне должны быть сохранены правильные параметры подключения к сети Интернет. См. раздел "[Интернет](#page-31-0)" на стр. [32](#page-31-0).*

### *Поиск информации о дорожке*

- **1** При прослушивании музыки через громкоговоритель в режиме ожидания выберите **Меню** > **Развлечения** > **TrackID™** > **Старт**.
- **2** При прослушивании радио выберите **Функц.** > **TrackID™**.

18

## Радио

*Не используйте телефон в качестве радиоприемника там, где это запрещено.*

### *Прослушивание радио*

- **1** Подключите к телефону минигарнитуру.
- **2** В режиме ожидания выберите **Меню** > **Радио**.

### *Управление радиоприемником*

**Для поиска радиостанции нажмите**  $\circledcirc$  **или**  $\circledcirc$ **.** 

### *Сохранение радиостанции*

- **•** Выберите **Функц.** > **Сохр.**
- **•** Выделите позицию в списке и нажмите **Выбор**.

### *Прослушивание сохраненной радиостанции*

**Когда радиоприемник включен, нажмите**  $(\overline{0+}) - (\overline{9})$ **.** 

### *Выключение FM-радиоприемника*

- **1** Выберите Назад или нажмите ....
- **2** На экране появится **Свернуть радио?**. Выберите **Нет**.

### *Выключение FM-радиоприемника в свернутом*

#### *состоянии*

- **1** Выберите **Меню** > **Радио**.
- **2** Выберите Назад или нажмите (Ад.).
- **3** На экране появится **Свернуть радио?**. Выберите **Нет**.

### *Доступ к функциям FM-радиоприемника*

**•** Когда FM-радиоприемник включен, выберите **Функц.**

## Работа с изображениями

### **Фото- и видеокамера**

Телефон позволяет снимать фотографии и записывать видеоклипы для последующего просмотра, сохранения и передачи. Фотографии и видеоклипы сохраняются в папках **Меню** > **Диспетч. файлов** > **Альбом камеры**.

Увеличение

- 1 и уменьшение изображения
- <sub>2</sub> Фотосъемка/ видеозапись

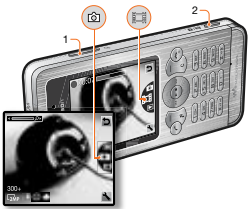

### *Съемка фотографии*

- **1** Для включения камеры нажмите и удерживайте нажатой клавишу  $\overline{d^3}$ ).
- 2 Выберите  $\blacksquare$ , нажимая  $\spadesuit$ ) или  $\spadesuit$ ).
- **3** Нажмите для съемки фотографии. Фотография автоматически сохраняется на карте памяти, если карта памяти установлена. В противном случае фотография сохраняется в памяти телефона.
	- *Не рекомендуется вести видеосъемку при наличии яркого источника света на заднем плане.*

*Во избежание смазывания изображения используйте штатив или таймер автоматической съемки.*

20

### *Запись видеоклипа*

- **1** Для включения камеры нажмите и удерживайте нажатой клавишу  $\overline{d^2}$ ).
- 2 Выберите **...** нажимая  $\textcircled{\textcircled{\textcirc}}$  или  $\textcircled{\textcircled{\textcirc}}$ .
- **3** Нажмите до упора для начала видеозаписи. Видеоклип автоматически сохраняется на карте памяти, если карта памяти установлена. В противном случае видеоклип сохраняется в памяти телефона.

### *Остановка записи*

• Нажмите . Видеоклип автоматически сохраняется на карте памяти.

### *Увеличение и уменьшение изображения (зум)*

**•** Нажимайте клавиши регулировки громкости вверх или вниз.

### **Передача изображений между телефоном и компьютером**

Фотографии и видеоклипы можно передавать между телефоном и компьютером по беспроводному каналу связи Bluetooth™ и по кабелю USB. Подробнее см. разделы "*[Bluetooth™](#page-29-0)*" на стр. [30](#page-29-0) и "*[Передача](#page-14-0) файлов в режиме [передачи](#page-14-0) файлов*" на стр. [15](#page-14-0).

# Телефонные вызовы

Телефон должен быть включен и должен находиться зоне обслуживания сотовой сети.

### *Посылка вызова*

- **1** В режиме ожидания введите телефонный номер (включая код страны и код города, если требуется).
- 2 Нажмите  $\sqrt{2}$

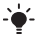

*Телефонные номера можно извлекать из списка контактов и из списка вызовов. См. разделы "[Контакты](#page-26-0)" на стр. [27](#page-26-0) и "Список [вызовов](#page-22-0)" на стр. [23](#page-22-0).* 

### *Завершение вызова*

**Нажмите**  $\infty$ .

### *Ответ на вызов*

**•** Нажмите .

### *Отклонение вызова*

**Нажмите**  $(\rightarrow \infty)$ 

### *Изменение громкости*

### *во время разговора*

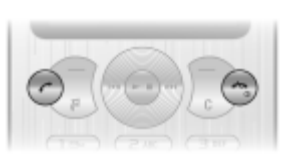

**•** Нажмите клавишу регулировки громкости вверх или вниз.

### *Включение громкоговорителя во время разговора*

**•** Выберите **Вкл. гр.**

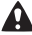

*Во избежание повреждения органов слуха не подносите телефон к уху при включенном громкоговорителе.*

### <span id="page-22-1"></span>*Посылка международного вызова*

- **1** В режиме ожидания нажмите клавишу и удерживайте ее нажатой до тех пор, пока на экране не появится символ "+".
- **2** Введите код страны, код города (без начального нуля) и телефонный номер.
- $3$  Нажмите  $\sim$

### *Просмотр непринятых вызовов в режиме ожидания*

**•** Когда на экране отображается **Непринятые вызовы:**, выберите **Показ.** Для вызова номера из списка выделите требуемый номер и нажмите  $\mathcal{F}$ .

### <span id="page-22-0"></span>**Список вызовов**

В телефоне сохраняется информация о последних вызовах.

#### *Посылка вызова из списка вызовов*

- **1** В режиме ожидания нажмите  $\infty$ .
- 2 Выделите имя или номер и нажмите  $\infty$ .

### *Удаление номера из списка вызовов*

- **1** В режиме ожидания нажмите  $\infty$ .
- **2** Выделите имя или номер и выберите > **Да**.

## **Быстрый набор номера**

Функция быстрого набора позволяет выбрать девять контактов для ускоренного вызова. Контакты можно сохранить в позициях 2-9.

*В позиции 1 сохранен номер голосовой почты.*

### *Добавление контактов для быстрого набора*

- **1** В режиме ожидания выберите **Меню** > **Параметры** > вкладка **Вызовы** > **Быстрый набор**.
- **2** Выберите номер позиции и нажмите  $\left( \blacktriangleright \right)$ .
- **3** Введите номер или выберите **Контакты** > **OK**.
- **4** Выделите запись в списке и выберите **OK** > **OK**.

### *Вызов номера из списка быстрого набора номера*

**•** В режиме ожидания нажмите и удерживайте нажатой клавишу, соответствующую номеру позиции.

## **Вызов службы экстренной помощи**

В телефоне предусмотрено использование международных номеров службы экстренной помощи (например, 112 и 911). Телефон обеспечивает вызов службы экстренной помощи в любой стране (как с установленной SIM-картой, так и без нее) при условии, что телефон находится в пределах зоны обслуживания сети GSM.

### *Для вызова службы экстренной помощи*

- **•** В режиме ожидания введите международный номер службы экстренной помощи (например, 112) и нажмите  $\overline{\mathcal{L}}$ .
- 1 *В некоторых странах также действуют другие номера службы экстренной помощи. В этом случае оператор сотовой сети может сохранить на SIM-карте дополнительный местный номер службы экстренной помощи.*

# Сообщения

## **Текстовые сообщения (SMS)**

Для передачи сообщений требуется номер центра обслуживания, который предоставляется поставщиком услуг. Этот номер обычно сохранен на SIM-карте, однако в некоторых случаях его необходимо ввести вручную.

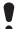

*Убедитесь в том, что в телефоне сохранен правильный номер центра обслуживания.*

*См. раздел "Ввод [текста](#page-32-0)" на стр. [33](#page-32-0).*

### *Ввод и передача текстового сообщения*

- **1** В режиме ожидания выберите **Меню** > **Сообщения** > **Новое сбщ** > **Текстовое сбщ**.
- **2** Введите сообщение и выберите **Прод.**
- **3** Выберите требуемый вариант.
- **4** Выберите **ОК** > **Перед.**

### *Просмотр принятого текстового сообщения*

- **1** На экране появится **Новое сообщение от:**. Выберите **Показ.**
- **2** Выберите непрочитанное сообщение.

### *Просмотр сообщений в папке "Входящие"*

**•** Выберите **Меню** > **Сообщения** > **Входящие**.

### *Проверка состояния доставки переданного сообщения*

- **1** В режиме ожидания выберите **Меню** > **Сообщения** > **Параметры** > **Текстовое сбщ** > **Отчет о доставке**.
- **2** Выберите **Включить**. Уведомления об успешной доставке сообщений будут поступать в телефон.

25

## **Мультимедийные сообщения (MMS)**

Мультимедийные сообщения, содержащие текст, звук и изображения, передаются посредством услуги MMS в мобильные телефоны. Для работы этой функции в телефоне должны быть сохранены правильные параметры подключения к сети Интернет. См. раздел "*[Интернет](#page-31-0)*" на стр. [32.](#page-31-0)

### *Создание мультимедийного сообщения*

- **1** В режиме ожидания выберите **Меню** > **Сообщения** > **Новое сбщ** > **Сообщ. MMS**.
- **2** Выберите функцию создания сообщения.

### *Передача мультимедийного сообщения*

- **1** Когда сообщение готово для передачи, выберите **Прод.**
- **2** Выберите требуемый вариант.
- **3** Выберите **ОК** > **Перед.**

*Абонентская подписка (и отправителя,* 

*и адресата) должна поддерживать услуги передачи мультимедийных сообщений. Убедитесь в том, что абонентская подписка предусматривает услугу передачи данных, а в телефоне сохранены правильные параметры подключения.*

## <span id="page-26-0"></span>Контакты

Сохранение контактов возможно как в памяти телефона, так и на SIM-карте. Контакты можно копировать как из памяти телефона на SIM-карту, так и с SIM-карты в память телефона.

## **Телефонная книга по умолчанию**

Телефон позволяет выбрать телефонную книгу для использования по умолчанию. Если в качестве телефонной книги по умолчанию выбрать "Контакты в телефоне", в телефонной книге полностью отображаются записи, сохраненные в списке контактов. Если в качестве телефонной книги по умолчанию выбрать "Контакты на SIM", в телефонной книге отображаются только имена и номера, сохраненные на SIM-карте.

### *Выбор телефонной книги по умолчанию*

- **1** В режиме ожидания выберите **Меню** > **Контакты**
	- > **Функц.** > **Дополнительно** > **Тел.кн. по умолч.**
- **2** Выберите требуемый вариант.
- *См. раздел "Ввод [текста](#page-32-0)" на стр. [33.](#page-32-0)*

## **Контакты в телефоне**

Список контактов, сохраненный в памяти телефона, содержит имена и номера, а также может содержать дополнительную персональную информацию.

### *Добавление контакта в телефон*

- **1** В режиме ожидания выберите **Меню** > **Контакты** > **Новый контакт**.
- **2** Выделите **Фамилия:** и выберите **Добав.**
- **3** Введите имя и выберите **OK**.
- **4** Выделите **Имя:** и выберите **Добав.**
- **5** Введите имя и выберите **OK**.
- **6** Выделите **Новый номер:** и выберите **Добав.**
- **7** Введите номер и выберите **ОК**.
- **8** Выберите **Сохр.**
- *Рекомендуется вводить все номера с символом + и кодом страны– это позволит использовать*
	- *номера, находясь за границей. См. раздел "[Посылка](#page-22-1) [международного](#page-22-1) вызова" на стр. [23](#page-22-1).*

### *Вызов номера из контакта*

- **1** В режиме ожидания выберите **Меню** > **Контакты**.
- **2** Прокрутите список или введите первые буквы имени контакта.
- $3$  Нажмите  $\mathcal{F}$ .

### *Изменение контакта*

- **1** В режиме ожидания выберите **Меню** > **Контакты**.
- **2** Выберите контакт.
- **3** Выберите **Функц.** > **Измен. контакт**.
- **4** Введите информацию и выберите **Сохр.**

28

### *Удаление контакта*

- **1** В режиме ожидания выберите **Меню** > **Контакты**.
- **2** Выберите контакт.
- **3** Выберите **Функц.** > **Удалить**.

#### *Копирование контактов на SIM-карту*

- **1** В режиме ожидания выберите **Меню** > **Контакты**.
- **2** Выделите контакт.
- **3** Выберите **Функц.** > **Доп.** > **Скопир. на SIM**.

#### *Просмотр своего телефонного номера*

- **•** В режиме ожидания выберите **Меню** > **Контакты**
	- > **Функц.** > **Мои номера**.

### **Память контактов**

Количество записей, которые можно сохранить в приложении **Контакты**, зависит от объема памяти на SIM-карте.

#### *Проверка состояния памяти контактов*

- **•** В режиме ожидания выберите **Меню** > **Контакты**
	- > **Функц.** > **Сост. памяти**.

## <span id="page-29-0"></span>Bluetooth™

Технология Bluetooth™ обеспечивает возможность беспроводной связи с другими устройствами Bluetooth, например, с минигарнитурой Bluetooth. Возможно одновременное подключение нескольких устройств, а также передача файлов между устройствами.

*Для обеспечения надежного соединения Bluetooth рекомендуется, чтобы устройства находились на расстоянии не более 10 м (33 фута) и между ними не было препятствий.*

### *Включение функции Bluetooth™*

- **•** В режиме ожидания выберите **Меню** > **Параметры**
	- > вкладка **Связь** > **Bluetooth** > **Включить**.
- *Ознакомьтесь с законами и правилами, которые ограничивают использование беспроводной технологии Bluetooth. Если использование технологии Bluetooth запрещено, необходимо убедиться в том, что функция Bluetooth выключена.*

### *Запрет или разрешение доступа к телефону*

- **•** В режиме ожидания выберите **Меню** > **Параметры** > вкладка **Связь** > **Bluetooth** > **Доступ к тлф** > **Тлф доступен** или **Не доступен**.
	- *Если телефон не обнаруживается другими устройствами Bluetooth, включите функцию Bluetooth. Убедитесь в том, что в телефоне установлен правильный режим доступа Bluetooth. Если установлено значение "Скрыть", другие устройства не смогут обнаружить телефон по каналу связи Bluetooth.*

30

### *Сопряжение устройства с телефоном*

- **1** Для поиска устройств в режиме ожидания выберите **Меню** > **Параметры** > вкладка **Связь** > **Bluetooth** > **Мои устройства** > **Новое устр-во**.
- **2** Выберите устройство в списке.
- **3** Введите код доступа, если требуется.

### *Сопряжение телефона с минигарнитурой Bluetooth*

- **1** Для поиска аудиоустройств в режиме ожидания выберите **Меню** > **Параметры** > вкладка **Связь** > **Bluetooth** > **Мои устройства** > **Новое устр-во**.
- **2** Выделите аудиоустройство в списке и выберите **Да**.
- **3** Введите код доступа, если требуется.

### *Прием информации*

- **1** В режиме ожидания выберите **Меню** > **Параметры** > вкладка **Связь** > **Bluetooth** > **Включить**.
- **2** После приема объекта следуйте инструкциям, которые отображаются на экране.

### *Передача информации по каналу Bluetooth*

- **1** В режиме ожидания выберите, например, **Меню** > **Диспетч. файлов** > **Альбом камеры**.
- **2** Выделите фотографию в списке и выберите **Функц.** > **Перед.** > **Bluetooth**.

# <span id="page-31-0"></span>Интернет

В телефоне должны быть сохранены правильные параметры подключения к сети Интернет. Если параметры не сохранены в телефоне:

- **•** получите параметры в текстовом сообщении от оператора сотовой сети;
- **•** на компьютере откройте страницу *[www.sonyericsson.com/support](http://www.sonyericsson.com/support)* и заполните запрос на получение текстового сообщения с параметрами.
	- *Убедитесь в том, что абонентская подписка предусматривает услугу передачи данных.*

### *Выбор профиля Интернет*

- **1** В режиме ожидания выберите **Меню** > **Интернет** > **Парам. Интернет** > **Учетные записи**.
- **2** Выберите учетную запись.

### *Начало просмотра Интернет-страниц*

- **1** В режиме ожидания выберите **Меню** > **Интернет**.
- **2** Выберите функцию:
- **• Домаш. страница** переход на предварительно заданную домашнюю страницу;
- **• Введите адрес** ввод Интернет-адреса;
- **• Закладки** переход на сохраненный Интернет-адрес;
- **• История** отображение просмотренных ранее страниц;
- **• Сохран. стр.** переход на сохраненную Интернет-страницу;
- **• Парам. Интернет** установка различных параметров (учетные записи, время подключения, белый список и пр.).

### *Завершение сеанса просмотра Интернет-страниц*

**•** На экране просмотра Интернет-страниц нажмите и удерживайте нажатой клавишу  $\leftarrow$ 

32

## Дополнительные функции

## **Быстрый доступ**

Это меню обеспечивает быстрый доступ к определенным функциям.

*Для того, чтобы открыть меню быстрого доступа* **•** Нажмите .

## <span id="page-32-0"></span>**Ввод текста**

Предусмотрено два способа ввода текста: обычный режим ввода и режим интеллектуального ввода.

*В режиме интеллектуального ввода текста клавиши нажимают по одному разу для любой буквы. Продолжайте ввод букв, не обращая внимания на то, какое слово отображается на экране. Для распознавания слова после ввода всех его букв используется встроенный в телефон словарь.* 

### *Ввод текста в режиме интеллектуального ввода*

- **1** Например, для того, чтобы ввести слово "Jane", нажмите  $(5), (2), (5), (3)$ .
- **2** Возможно несколько вариантов:
- **•** Если на экране отображается правильное слово, нажмите , чтобы принять слово и ввести пробел. Для подтверждения слова без ввода пробела нажмите  $\circledR$ .
- **•** Если слово на экране отличается от требуемого, нажимайте или для просмотра списка подходящих слов. Для подтверждения слова и ввода пробела нажмите  $(4-8)$ .
- **Для ввода точки или запятой нажмите (160), затем (4)** или (с) требуемое количество раз.

### *Ввод текста в режиме обычного ввода*

- **•• Нажимайте клавиши** (**a**) (**g**) до тех пор, пока на экране не появится требуемый символ.
- Для ввода пробела нажмите  $\overline{m}$ .
- Для ввода точек и запятых нажимайте (1886).
- Нажмите  $\overline{\mathbb{R}}$  для переключения регистра (прописные/ строчные буквы).
- **•** Для ввода цифр нажимайте и удерживайте нажатыми  $\overline{K}$ лавиши  $\overline{(\overline{0+})} - \overline{(\overline{9})}$ .

### *Переключение режима ввода*

**•** На экране ввода сообщения нажмите и удерживайте нажатой клавишу (\*\*\*).

### *Добавление объектов в текстовое сообщение*

- **•** На экране ввода сообщения выберите **Функц.** > **Встав. объект**.
- **•** Выберите требуемый вариант.

### *Удаление символов*

**Выберите**  $\circ$ .

### *Изменение языка ввода*

**•** На экране ввода сообщения нажмите и удерживайте нажатой клавишу  $(F - R)$ .

### **Автоматическая блокировка клавиатуры**

Функция блокировки клавиатуры включается автоматически по истечении определенного времени.

### *Включение функции автоматической блокировка клавиатуры*

- **•** В режиме ожидания выберите **Меню** > **Параметры**
	- > вкладка **Общие** > **Защита** > **Автоблок. клав.**
	- > **Включить**.
- *При включенной функции блокировки клавиатуры* .
- *сохраняется возможность вызова службы экстренной помощи по международному номеру 112.*

### **Голосовая почта**

Вызывающие абоненты могут оставлять голосовые сообщения в случае, если вы не отвечаете на вызов. Номер голосовой почты предоставляется оператором сотовой сети.

### *Сохранение номера голосовой почты*

- **1** В режиме ожидания выберите **Меню** > **Сообщения** > **Параметры** > **Номер глс почты**.
- **2** Выделите номер голосовой почты и выберите **ОК**.
- **3** Введите номер голосовой почты, предоставленный поставщиком услуг, и нажмите **ОК**.

### *Вызов голосового почтового ящика*

**•** В режиме ожидания нажмите и удерживайте нажатой клавишу  $(\overline{158})$ .

## **Режим "Flight mode"**

В режиме **Flight mode** радиопередатчики сотовой связи и FM-радио отключены, чтобы не создавать помех чувствительному оборудованию. Если меню "Flight mode" активно, при включении телефона на экран выводится запрос на выбор режима работы телефона:

- **• Обычный** включены все функции;
- **• Flight mode** доступ к функциям телефона ограничен. Работает только проигрыватель Walkman™.

### *Включение меню "Flight mode"*

- **•** В режиме ожидания выберите **Меню** > **Параметры** > вкладка **Общие** > **Flight mode** > **Показ. при зап.**
	-

## <span id="page-35-0"></span>**Блокировка SIM-карты**

PIN-код и PUK-код предоставляются оператором сотовой сети.

*Если при изменении PIN-кода на экране появилось сообщение Неверный PIN***,** *Осталось попыток: это означает, что новый PIN (или PIN2) введен неверно.*

### *Разблокирование SIM-карты*

- **1** Когда на экране отображается **PIN заблокиров.**, выберите **Разбл.**
- **2** Введите PUK-код и выберите **ОК**.
- **3** Введите новый PIN-код и выберите **ОК**.
- **4** Введите новый PIN-код еще раз и выберите **ОК**.

### *Включение блокировки SIM-карты*

- **1** В режиме ожидания выберите **Меню** > **Параметры**
	- > вкладка **Общие** > **Защита** > **Блокировки**
	- > **Защита SIM** > **Защита**.
- **2** Введите PIN-код и выберите **ОК**.
- **3** Выберите **Включить**.

### *Изменение PIN-кода*

- **1** В режиме ожидания выберите **Меню** > **Параметры** > вкладка **Общие** > **Защита** > **Блокировки**
	- > **Защита SIM** > **Изменить PIN**.
- **2** Введите PIN-код и выберите **ОК**.
- **3** Введите новый PIN-код и выберите **ОК**.
- **4** Введите новый PIN-код еще раз и выберите **ОК**.

## **Блокировка телефона**

Функция блокировки телефона препятствует несанкционированному использованию телефона. Код блокировки (по умолчанию установлено значение 0000) можно изменить на любой четырехзначный код.

*Если функция блокировки телефона выключена (Выключить), вводить код блокировки требуется только в случае установки в телефон другой SIM-карты.*

### *Изменение кода блокировки телефона*

- **1** В режиме ожидания выберите **Меню** > **Параметры**
	- > вкладка **Общие** > **Защита** > **Блокировки** > **Защита тлф** > **Изменить код**.
- **2** Введите текущий код и выберите **ОК**.
- **3** Введите новый код и выберите **ОК**.
- **4** Введите новый код еще раз и выберите **ОК**.
	- *В случае утраты нового кода для восстановления работоспособности телефона необходимо передать его в местное представительство Sony Ericsson.*

### *Выключение блокировки телефона*

- **1** В режиме ожидания выберите **Меню** > **Параметры**
	- > вкладка **Общие** > **Защита** > **Блокировки**
	- > **Защита тлф** > **Показать код**.
- **2** Введите код блокировки телефона и выберите **ОК**.
- **3** Выберите **Выключить**.

### **Восстановление параметров**

При возникновении неполадок в работе телефона (например, мерцание или остановка изображения на экране или затруднения при перемещении по меню) необходимо перезапустить телефон.

### *Восстановление всех параметров телефона*

- **•** В режиме ожидания выберите **Меню** > **Параметры** > вкладка **Общие** > **Общий сброс** > **Прод.** > **Прод.**
	- *Общий сброс удаление всех данных пользователя (контакты, сообщения, изображения, мелодии и т. п.).*
	- *Ежедневно перезапускайте телефон для освобождения памяти. Выполните функцию восстановления параметров при возникновении сбоев в работе памяти либо замедлении работы телефона.*

Логотип с шариком, PlayNow и TrackID являются торговыми марками или зарегистрированными торговыми марками корпорации Sony Ericsson Mobile Communications AB. Sony, M2, Memory Stick Micro и WALKMAN являются торговыми марками или зарегистрированными торговыми марками корпорации Sony Ericsson является торговой маркой или зарегистрированной торговой маркой корпорации Telefonaktiebolaget LM Ericsson. Все прочие торговые марки являются собственностью своих владельцев. Технология декодирования аудиоданных MPEG Layer-3 предоставляется по лицензии компаний Fraunhofer IIS и Thomson.

Ограничение экспорта. Данное изделие, включая все программное обеспечение и технические данные, содержащиеся в изделии или сопровождающие его, подпадает под действие экспортного законодательства США, включая Закон комиссии по экспорту США, связанные с ним нормативные документы и программы санкций США, контролируемые Бюро контроля иностранных активов Министерства финансов США, а также под действие импортноэкспортных законодательных актов в других странах. Пользователь и любой владелец изделия обязуется строго соблюдать все такие законодательные акты и подтверждает, что он несет ответственность за получение любых необходимых лицензий на экспорт, реэкспорт и импорт этого изделия. Загрузка и иные способы экспорта и реэкспорта данного изделия, включая содержащееся в нем программное обеспечение, запрещается без каких либо ограничений (i) на Кубу, в Ирак, Иран, Северную Корею, Судан, Сирию, всем гражданам, резидентам и организациям этих стран (список стран может периодически пересматриваться), а также в любые страны, в отношении которых имеются ограничения на экспорт из США; (ii) всем физическим и юридическим лицам, включенным в Черный список Министерства финансов США; (iii) всем физическим и юридическим лицам, включенным в любые другие списки запрета на экспорт, которые время от времени обновляются правительством США, включая, но не ограничиваясь этим, Черные списки Министерства торговли США и Государственного департамента США.

39

### Declaration of conformity for W302

#### We, **Sony Ericsson Mobile Communications AB** of Nya Vattentornet SE-221 88 Lund, Sweden declare under our sole responsibility that our product **Sony Ericsson type AAC-1052091-BV**

and in combination with our accessories, to which this declaration relates is in conformity with the appropriate standards EN 301 511:V9.0.2, EN 300 328:V1.7.1, EN 301 489-7:V1.3.1, EN 301 489-17:V1.2.1 and EN 60950-1:2006, following the provisions of, Radio Equipment and Telecommunication Terminal Equipment Directive 1999/5/EC.

Lund, March 2008

W Demits.

 $C<sub>60682</sub>$ 

Shoji Nemoto, Head of Product Business Unit GSM/UMTS

Изделие удовлетворяет требованиям Директивы R&TTE (1999/5/EC).

### **FCC Statement**

This device complies with Part 15 of the FCC rules. Operation is subject to the following two conditions:

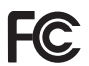

(1) This device may not cause harmful interference, and

(2) This device must accept any interference received, including interference that may cause undesired operation.

Any change or modification not expressly approved by Sony Ericsson may void the user's authority to operate the equipment. This equipment has been tested and found to comply with the limits for a Class B digital device, pursuant to Part 15 of the FCC Rules. These limits are designed to provide reasonable protection against harmful interference in a residential installation. This equipment generates, uses and can radiate radio frequency energy and, if not installed and used in accordance with the instructions, may cause harmful interference to radio communications. However, there is no guarantee that interference will not occur in a particular installation. If this equipment does cause harmful interference to radio or television reception, which can be determined by turning the equipment off and on, the user is encouraged to try to correct the interference by one or more of the following measures:

- Reorient or relocate the receiving antenna.

- Increase the separation between the equipment and receiver.
- Connect the equipment into an outlet on a circuit different from that to which the receiver is connected.
- Consult the dealer or an experienced radio/TV technician for help.

### **Industry Canada Statement**

This device complies with RSS-210 of Industry Canada. Operation is subject to the following two conditions: (1) this device may not cause interference, and (2) this device must accept any interference, including interference that may cause undesired operation of the device. This Class B digital apparatus complies with Canadian ICES-003. Cet appareil numérique de la classe B est conforme à la norme NMB-003 du Canada.

#### **Sony Ericsson W302**

GSM 850/900/1800/1900

Данное руководство опубликовано компанией Sony Ericsson Mobile Communications AB или местным филиалом компании без каких-либо обязательств. Компания Sony Ericsson Mobile Communications AB оставляет за собой право без дополнительного уведомления вносить в данное руководство изменения, связанные с совершенствованием оборудования и программного обеспечения, а также при обнаружении неточностей и опечаток. Все эти изменения будут внесены <sup>в</sup> новую редакцию руководства. <sup>С</sup> сохранением всех прав.

### **© Sony Ericsson Mobile Communications AB, 2008**

Внимание! Некоторые из успуг, рассматриваемых в данном<br>и друженодете, предоставляются не всеми сетями. Это также относится и<br>SK международному номеру вызова службы экстренной помощи системы SSM<br>(112). Дополнительную инфор

[www.sonyericsson.com](http://www.sonyericsson.com)

### Sony Ericsson

**Sony Ericsson Mobile Communications AB SE-221 88 Lund, Sweden**

1209-9590.3

Printed in Country

**This is the Internet version of the User guide. © Print only for private use.**